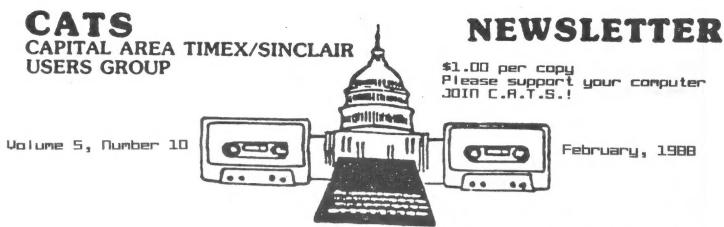

### PLEASE NOTE: MARCH MEETING IS MARCH 5 (FIRST SATURDAY)

# IN THIS ISSUE

| Patpourri                    | 3 |
|------------------------------|---|
| 1987 Federal Income Tax      | 4 |
| MS-DOS to QL File Conversion | ٦ |
| Letters to the Editor        | 9 |
| The Plotter                  |   |
| Classified Rds               | 1 |
| Qwiksort1                    | 1 |

# PROGRAMMING MEETING DUANE PARKER

### CORTRIBUTORS

Tom Bent Peter van Diik Vernon Smith Duane Parker Hank Dickson Courtney DuGois LeBaron Washington Joan Kealu

# PRESIDENTIAL RAMBLINGS

At this month's meeting we will have the first in what we hope will be a series on programming applications and languages on computer. Duane Parker will present the first presentation on programming in Forth. (Forth is available on all Sinclair computers, so consider this talk as computer independent).

Since Forth is conceptually different from programming in most other languages, I for one look forward to hearing Duane's talk. Other ideas were presented at the last meeting as candidates for a group project. One of these ideas that now comes to mind is a window driven front-end program. I recently received the Pointer System Interface, which allows modular, structured flexible front-ends to be developed. If we can get a number of individuals to each tackle a small piece of this task, we may be able to accomplish

one of the more interesting challenges facing computer programmers -- Software Integration.

# DISK DRIVES ANYONE?

Those who are interested in acquiring 3%" or 5%" disk drives, please let us know. (The time has come to pay up!) We will without a doubt be getting drives NOW!! We already have in excess of 25 drives to buy.

## **Z88 UPDATE**

I have had a lot of fun recently with my Z88. I have hooked it up to the QL and transferred files ease and have hooked it up to the Miracle Systems serial to parallel converter and run the parallel printer directly. The only problem have had so far is the batteries going dead when I was not looking.

# FROM THE EDITOR

Before I step up on my soap box, let's look at what we have assembled in this issue. Since April 15th is rapidly approaching, Barry Washington has revised his 2068 tax program to track the new tax law. QL users should be using Peter Hale's Tax-I-QL/87. Duane Parker has been doing some research on getting data files from MS-DOS machines to the QL and he is sharing the results of his efforts with us.

Well, it finally happened! The bane of all editors caught up with me last month when I left 3 lines out of Peter van Dijk's column. I apologize. I was so intent on using the text entry part of DTP, I didn't think to proofread the page. The missing lines are on page 11.

Peter can't be too angry with since he sent in his column for this month with some more great designs. The Orlando Computerfest is next column and our Letters month contains a letter that Joan Kealey sent to the organizers. I feel that this newsletter should be a forum for users of all Sinclair computers; therefore, I welcome the opinions of readers like Joan. Look at Classified Ads. Whenever we can, we will run your ad. There are some great buys, so check them out.

I hope that this issue was not a fluke, in that I received so much material that I wasn't able to include it all. Even Peter's column had to be continued. Keep it up. It certainly makes my job easier.

# CHAPTER 2 IN THE "MAKE THE EDITOR'S JOB EASIER SAGA".

Please look at the small box in the lower right hand corner of this page. If you will note, I try to be very flexible when it comes to media used for submissions; however, in the case of submissions prepared on the QL, I will only accept hard copy that has columns 3 1/2" wide. If

you don't know how to set it up, give me a \_doc file on disk or microdrive and I'll do the rest. I'm working very hard to upgrade the production standards of the newsletter and hard copy, without a backup disk/cart, with wider columns just won't hack it.

Next month we will make the coveted "Best of 1987" awards for the QL and 2068. If you haven't voted yet, drop me a line.

As I say each month, why not jot something down and submit it to the newsletter. We need contributors. See you at Orlando.

Unum

### FEBRUARY DEETING SCHEDULE

11:00 Hardware Workshop

QL protective devices.

2:00 General Meeting

FORTH A multimedia presentation by DUANE PARKER

4:45 Adjourn

## NEWSLETTER SLERISSIONS

Submissions for the newsletter can be in hard copy, with columns 35 characters wide, or, preferably, magnetic media. For the ML, microdrive cartridge, 5 1/4" 09/00 or Muad density disks, or 3 1/2" disks. For the 2X81, TS1000, or 2068, cassettes only, with titles on the box.

Send material to: Editor, CATS Newsletter Box 467 Fairfax Station, VA 22039

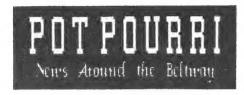

AN OPEN LETTER TO ALL USER GROUPS
ONE OF OUR MEMBERS, JOAN KEALY,
HAS SENT THE FOLLOWING LETTER TO
THE FLORIDA TS FEST ORGANIZERS.
EVEN IF YOU DON'T HAVE A 2068 YOU
SHOULD GIVE THE UNDERLYING
MESSAGE SERIOUS THOUGHT.

SUNSTATE T/S WINTERFEST SUNSHINE BULLETIN SERVICE 249 N. HARDEN AVE. ORANGE CITY, FL 32763

Sirs:
I wish to request that you bring before the 5
TSUGS sponsoring the fest the need to acquire
SCLDS beyond the 25 you are rumored to be raffling
off at the fest. A raffle is fine for those who
do MOT need an SCLD yet but for repairmen who
cannot even get an answer to their letters to
Timex Portugal, the life expectancy of T\$2068s is
curtailed by the lack. I just talked to Timex
Service Center in Little Rock. Thet said they
continue to try to take care of T\$ computers under
warranty BUT would sell no SCLDs.

Nothing anyone is doing whether programs, hardware, books, will be of any avail if no SCLDs are available for extending the lifespan of 2068s. So why not try to muster enough customer signatures to pressure Timex Computer Corpse, holder of patents, to release the U.S.-based chip manufacturer from restrictions against sale of SCLDs to repairmen, distributors, TSUGS, and/or TDM--maybe all together could purchase a sizeable order to interest the chip co-any techie can tell you the name of the company that manufactures these specialized chips. Seriously! We have zero drag with Timex as computer customers but they still would like the goodwill we would feel to continue as Timex watch customers. The name's the same even if they bobbed the game. Goodwill gets sensitive to big companies only when big numberss are involved. Signup a petition eloquently expressed at you banquet and send home with TSUGS a son of signup for them to enlist their stay-at-home members. Cutoff date for mailing to Timex should be stated so mail does not dribble in to them.

Heckfire, we are the latest trekkies even to having conventions—if they could revive "Star Trek" why can't we get a hundred or so SCLDs from from the true source with Timex consent? I am not a nervy upstart but rather a dues—paying, newsletter awaiting member of North East Florida TSUG.

Sincerely,

Joan Kealy

#### T/S-FEST COMING IN ORLANDO

The SUNSTATE T/S WINTERFEST'88 is almost upon us!! Pertinent data is summarized below:

DATE: March 4-6 (Fri-Sun), 1988.

PLACE: Orlando Marriott International Drive South Orlando 305-351-2420

RATES: \$90 per single or double (wow!)

VENDORS: All the old favorites will be there. Foreign vendors (25) have also been invited.

SEASIONS: A fully panoply of T/S topics will be presented.

SPACE: 1,076 guest rooms.
7,000 sq.ft. of exhibit area.
3 heated outdoor pools, 4 lighted tennis courts, hydro pool.

TRAVEL: Image International, Inc. has been chosen to help with travel planning, including airlines, limo's and taxi's.

CAll: 1-800-351-1360.

INFO: Call the Sunstate T/S BBS at 904-775-0093; 8-1-none, 300 band.

TO REGISTER: Send \$5/single, \$9/family (\$8/\$12 on site) to:
Mary-Lynn Johnson, Chairman Sunstate T/S WinterFest'88
249 N. Harden Avenue Orange City, Florida 32763

PLANS: You might want to coordinate your travel plans with our CATS I-95 experts, BOB AND AUDREY CURNUIT, 301-439-8756.

# 1987 FEDERAL INCOME TAX by LeBaron H. Washington

10 REM \*\* By R. A. SCHRACK-1985 \*\* 20 REM \*\* SURGERY BY L. H. WASHINGTON-1988 30 REM \*\* FOR 1987 FED. INC. TAXES 40 REM \*\* JLO DISC AND CENTRONICS 50 REM \*\* 80 COLUMN PRINTER 40 RFM \*\*\*\*\*\*\*\*\*\*\*\*\*\*\* 70 REM 1987 FED. INCOME TAX 80 REM \*\*\*\*\*\*\*\*\*\*\*\*\*\*\* 90 GO TO 140 100 DIM M\$ (67,23) 110 DIM V(67) 120 LET L39=0: LET L40=0: LET L41=0: LET L42=0: LET L43=0: IFT | 44=0: LET L45=0: LET L46=0: LET L47=0 130 GD TO 450 140 CLS: BORDER 5: PAPER 6: INK 9: LET /P=0: CLS 150 PRINT AT 2,5; "Federal Income Tax 1987" 160 PRINT 170 BORDER 1: PAPER 1: INK 9 180 PRINT "Enter number of choice from menu" 200 PRINT "1. Fresh start "; FLASH 1; " ERASES ALL DATA "; 700 LET M\$(26)="28 ALIMONY PAID" FLASH 0 210 PRINT "2. Correction run" 220 PRINT "3. Input data listing" 230 PRINT "4. Results listing" 240 PRINT "5. Input data index listing" 250 PRINT "6. Save program on DISC" 260 PRINT 270 BORDER 3; PAPER 5; INK 9 280 PRINT "You will need the input data index listing 790 LET M\$(35)="A10 DEDUCTABLE POINTS" before you make a correction run. " 800 LET M\$(36)="A11 DEDUCT.INVES.INT." 290 POKE 23458,8 300 INPUT z 310 CLS 320 IF z=1 THEN GD TO 100 330 IF z=3 THEN GO TO 1870 340 IF z=4 THEN GO TO 2260 350 IF z=5 THEN GO TO 2600 360 IF z=6 THEN GO TO 2940 370 PRINT AT 3,5; "Give index of value to be changed."
380 INPUT k: IF k<=0 OR k>67 THEN GO TO 380 390 PRINT: PRINT "Give new value of ":M\$(k):"=" 400 INPUT v(k) 410 PRINT v(k) 420 PRINT: INPUT"Enter an ""R"" to recalculate tax or ENTER for another correction.";K\$ 430 IF K\$="R" then go to 1170 440 CLS: GO TO 370 450 LET M\$(1)="1-5 FILING STATUS" 460 LET M\$(2)="6a NUMBER OF EXEMPTIONS" 470 LET M\$(3)="7 SALARIES, WAGES, TIPS" 480 LET M\$(4)="8 INTEREST INCOME" 490 LET M\$(5)="9 TAX EXEMPT INTEREST

500 LET M\$(6)="10 DIVIDENDS REC'D" 510 LET M\$(7)="11 REF. STATE INC. TAX" 520 LET M\$(8)="12 ALIMONY RECEIVED" 530 LET M\$(9)="13 BUSINESS INCOME" 540 LET M\$(10)="14 CAP.GAINS or LOSSES" 550 LET M\$(11)="15 OTHER GAIN or LOSS" 560 LET M\$(12)="16a PENS. IRA DIST. ETC." 570 LET M\$(13)="16b TAXABLE AMT. OF 16a" 580 LET M\$(14)="17 RENTS, ROYALTIES, ETC." 590 LET M\$(15)="18 FARM INC. or (LOSS)" 600 LET M\$(16)="19 UNEMPLOYMENT COMP." 610 LET M\$(17)="20a SOCIAL SEC. BENES" 620 LET M\$(18)="20b TAXABLE AMT. OF 20a" 630 LET M\$(19)="21 OTHER INCOME" 640 LET M\$(20)="23 REIMBUR. EMP.BUS.EXP. 650 LET M\$(21)="24a YOUR IRA DEDUCTION" 660 LET M\$(22)="24b SPOUSE'S IRA DED." 670 LET M\$(23)="25 S.E. EMP.HEALTH INS." 680 LET M\$(24)="26 KEOGH RETIR. PLAN" 690 LET M\$(25)="27 EARLY WITHDRAW PEN." 710 LET M\$(27)="Ala DOC ANS INS. BILLS" 720 LET M\$(28)="A1a MEDICINES AND DRUGS" 730 LET M\$(29)="A16 MED. TRANSPORTATION" 740 LET M\$(30)="Aic OTHER MED. EXP." 750 LET M\$(31)="A5 STATE INCOME TAXES" 760 LET M\$(32)="A6 REAL ESTATE TAXES" 770 LET M\$(33)="A7 OTHER DEDUCT. TAXES" 780 LET M\$(84)="A9 MORTGAGE INTEREST" 810 LET M\$(37)="A12a OTHER INT PAID" 830 LET M\$(39)="A148 CASH CONTRIBUTIONS" 840 LET M\$(40)="A15 CONT.OTHER THAN CASH" 850 LET M\$(41)="A15 CONT.OTHER THAN CASH" 850 LET M\$(41)="A16 CARRY OVR.PRIOR YEAR" 860 LET M\$(42)="A18 CASUALTY-THEFT LOSS" 870 LET M\$(43)="A19 MOVING EXPENSES" 880 LET M\$(44)="A20 UNREIM.EMP.BUS.EXP." 890 LET M\$(45)="A21 OTHER EXPENSES" 900 LET M\$(46)="A25 MISC.DED N/S TO 900 LET M\$(46)="A25 MISC.DED N/S TO 2%" 910 LET M\$(47)="32a OV65-ENTR 0,1,2,3,4" 920 LET M\$(48)="32b CLMD AS DEP.N=0,Y=1" 930 LET M\$(49)="32c MD FILE SEP.N=0,Y=1" 940 LET M\$(50)="33 DED. I/D(1) or 5/D(2)" 950 LET M\$(51)="38 ADDITIONAL TAXES" 960 LET M\$(52)="40 CR.CHILD, DEP.CARE" 970 LET M\$(53)="41 CR. ELDERLY/DISABLE" 980 LET M\$(54)="44 FOREIGN TAX CREDIT" 990 LET M\$(55)="45 GEN. BUS. CREDIT" 1000 LET M\$ (56) = "48 DELF EMPLOYMENT TAX" 1010 LET M\$ (57)="49 ALT. MINIMUM TAX" 1020 LET M\$ (58) = "50 TAX FR. RECAP. INV/CR"

1540 REM CALC. FOR SINGLE TAXPAYER 1030 LET M\$159)="51 S.S. TAX ON TIP INC." 1570 LET TAX=5304 1040 LET M\$(60)="52 TAX ON IRA or QRP" 1580 LET MIN=27000 1050 LET M\$(61)="54 FED. INC. TAX W/HELD" 1590 LET TAXR=.35 1060 LET M\$(62)="55 EST. TAX PAYMENTS" 1600 IF TAXIK54000 THEN 60 TO 1780 1070 LET M\$(63)="56 EARNED INC. CREDIT" 1610 LET TAX=14754 1080 LET M\$(64)="57 AMT.PAID W/ EXT REQ." 1620 LET MIN=54000 1090 LET h\$(65)="58 EXCESS S.S.TAX W/HLD." 1630 LET TAXR=.385 1100 LET M\$(56)="59 CRED.FED GAS TAX" 1640 GO TO 1780 1110 LET M\$(67)="60 REG, INVES, COMP, CRED" 1645 REM CALC. FOR HEAD OF HOUSEHOLD 1120 FOR I=1 TO 67 1650 LET TAX=7550 1130 FRINT AT 9,1: "ENTER "; M\$(I) 1660 LET MIN=38000 1140 INPUT V(I) 1680 LET TAXR=.35 1150 CLS 1690 IF TAXI (80000 THEN GO TO 1780 1160 NEXT 1 1700 LET TAX=22250 1170 LET 11=0 1710 LET MIN=80000 1180 FOR I=3 TO 19 1720 LET TAXR=.385 1140 LET TI=TI+V(I) 1730 GO TO 1780 1200 NEXT I 1740 REM CALC. FOR MARRIED FILING SEPARATELY 1210 LET TI=TI-V(5)-V(12)-V(17) 1750 TAX=12295 1220 LET TA=V(20)+V(21)+V(22)+V(23)+V(24)+V(25)+V(26) 1760 MIN=45000 1230 LET AGI=TI-TA 1770 LET TAXR=.385 1240 LET MY=V(27)+V(28)+V(29)+V(30) 1780 LET TAX=TAX+TAXR\*(TAXI-MIN) 1250 LET MD=MY-,075\*AGI 1790 LET TAX= (INT (100\*TAX))/100 1260 LET MD=INT (MD\*100+.05)/100 1800 IF L43=L39 THEN LET TAX=TAX 1270 IF MD(=0 THEN LET MD=0 1810 IF L47=L43 THEN GO TO 1840 1280 LET SD=0 1820 IF L43>L39 AND L47=0 THEN LET TAX=0 1290 GD SUF 2030 1830 IF L46>L43 THEN LET TAX=0 1300 PRINT " YOUR ADJUSTED GROSS INCOME IS \$"; AGI; " (HIT 1840 LET TTAX=TAX+L47+V(56)+V(57)+V(58)+V(59)+V(60) ENTER TO CONTINUE) ": PAUSE 0: PRINT 1850 LET TAXPD=V(61)+V(62)+V(63)+V(64)+V(65)+V(66)+V(67) 1310 LET TD=0 1860 LET TAXDUE=TTAX-TAXPD 1320 FOR I=31 TO 43 1870 CLS 1330 LET TD=TD+V(I) 1880 LET Z\$="" 1340 NEXT I 1890 INPUT "SUMMARY TO (S) CREEN, (P) RINTER OR (M) ENU "; Z\$ 1350 GD SUB 2970 1900 IF Z\$="S" THEN GO TO 1930 1360 LET TD=TD+MD-V(37)+(V(37)\*.65)+V(46)+TE 1910 IF Z\$="P" THEN GO TO 2640 1370 IF V(50)=2 THEN LET TD=SD 1920 IF Z\$="M" THEN GO TO 140 1380 LET TD=INT (TD\*100+.05)/100 1930 CLS 1390 LET TAXI=AGI-TD-(1900\*V(2)) 1940 PRINT AT 2,1; " SUMMARY 1987 FED. INCOME TAX" 1400 IF (TAXI>50000 AND V(1)=2) DR (TAXI>50000 AND V(1)=5) 1950 PRINT AT 3,1:" -----THEN GO TO 1480 1960 PRINT AT 5,11: "INPUT DATA" 1410 IF (TAXI)50000 AND V(1)=1) THEN GO TO 1570 1970 PRINT AT 6,11; "======="; PRINT 1420 IF (TAXI)50000 AND V(1)=4) THEN GO TO 1650 1980 FOR I=1 TO 67 1430 IF (TAXI)50000 AND V(1)=3) THEN GO TO 1750 1990 PRINT M\$(1); TAB 24; V(I) 1440 PRINT "YOUR TAXABLE INCOME IS \$": TAXI:" USE TAX 2000 NEXT I TABLES ON PAGES 31-36. ENTER TAX." 2010 PRINT FLASH 1; INK 9; "PRESS ANY KEY FOR MENU"; FLASH 0 1450 INPUT TAX 2020 PAUSE 0: GO TO 140 1460 GO TO 1820 2030 IF V(1)=1 AND V(47)=1 AND V(50)=2 THEN LET SD=3750 1470 REM CALC. FOR MARRIED FILING JOINTLY 2040 IF V(1)=1 AND V(47)=2 AND V(50)=2 THEN LET SD=4500 1480 LET TAX=8840 2050 IF V(1)=2 AND V(47)=1 AND V(50)=2 THEN LET SD=5600 1490 LET MIN=45000 2060 IF V(1)=5 AND V(47)=1 AND V(50)=2 THEN LET SD=5600 1500 LET TAXR=.35 2070 IF V(1)=2 AND V(47)=2 AND V(50)=2 THEN LET SD=6200 1510 IF TAXIK90000 THEN GD TO 1780 2080 IF V(1)=5 AND V(47)=2 AND V(50)=2 THEN LET SD=6200 1520 LET TAX=24590 2090 IF V(1)=2 AND V(47)=3 AND V(50)=2 THEN LET SD=6800 1530 LET MIN=90000 2100 IF V(1)=2 AND V(47)=4 AND V(50)=2 THEN LET SD=7400 1540 LET TAXR=.385 2110 IF V(1)=3 AND V(47)=1 AND V(50)=2 THEN LET SD=3100 1550 GO TO 1780

# CATS 5 FEBRUARY

```
2610 LPRINT I: " ": M$(I)
2120 IF V(1)=3 AND V(47)=2 AND V(50)=2 THEN LET SD=3700
                                                                   2620 NEXT I
2130 IF V(1)=3 AND V(47)=3 AND V(50)=2 THEN LET SD=4300
                                                                   2630 GO TO 140
2140 IF V(1)=4 AND V(47)=1 AND V(50)=2 THEN LET SD=5150
                                                                   2640 LET /P=0
2150 IF V(1)=4 AND V(47)=2 AND V(50)=2 THEN LET SD=5900
                                                                   2650 LPRINT TAB 1: " SUMMARY 1987 FED. INCOME TAX"
2160 IF V(1)=1 AND V(47)=0 AND V(50)=2 THEN LET SD=2540
2170 IF V(1)=4 AND V(47)=0 AND V(50)=2 THEN LET SD=2540
                                                                   2650 LPRINT TAB 6: "INPUT DATA"
                                                                   2670 LET /P=0
2180 IF V(1)=2 AND V(47)=0 AND V(50)=2 THEN LET SD=3760
                                                                   2680 FOR I=1 TO 67
2190 IF V(1)=5 AND V(47)=0 AND V(50)=2 THEN LET SD=3760
                                                                   2690 LPRINT M$(I); TAB 24; V(I)
2200 IF V(1)=3 AND V(47)=0 AND V(50)=2 THEN LET SD=1880
                                                                   2700 NEXT I
2210 IF V(50)=1 THEN LET SD=0
                                                                   2710 PRINT
2220 RETURN
                                                                   2720 PRINT: PRINT: PRINT
2230 PRINT #1; "PRESS (ENTER) TO RETURN TO MENU"
                                                                   2730 LPRINT: LPRINT: LPRINT
2240 PAUSE 0: GO TO 140
                                                                   2740 LPRINT TAB 4: "SUMMARY OF RESULTS"
2250 PRINT
                                                                   2260 CLS
                                                                   2760 LPRINT TAB 2: "1987 FEDERAL INCOME TAX"
2270 PRINT AT 1,7; "SUMMARY OF RESULTS"
                                                                   2770 LPRINT
2280 PRINT AT 3,5:"1987 FEDERAL INCOME TAX"
                                                                   2780 LPRINT "22 TOTAL INCOME": TAB 24:TI
2290 PRINT
                                                                   2790 LPRINT "29 TOTAL SDJUSTMENTS"; TAB 24; TA
2300 PRINT "ZZ TOTAL INCOME": TAB 24:TI
                                                                   2800 LPRINT "30 ADJ. GROSS INCOME"; TAB 24:AGI
2310 PRINT "29 TOTAL ADJUSTMENTS": TAB 24: TA
                                                                   2810 LPEINT "A4 MEDICAL DEDUCTION": TAB 24:MD
2320 PRINT "30 ADJ. GROSS INCOME": TAB 24:AGI
                                                                   2820 LPRINT "A26 TOTAL DEDUCTIONS": TAB 24:TD
2330 PRINT "A4 MEDICAL DEDUCTION": TAB 24:MD
                                                                   2830 LPRINT "36 TAXABLE INCOME": TAB 24: TAXI
2340 PRINT "A26 TOTAL DEDUCTIONS": TAB 24:TD
                                                                   2840 LPRINT "37 TAX ON INCOME": TAB 24: TAX
2350 PRINT "36 TAXABLE INCIME": TAB 24; TAXI
                                                                   2850 LPRINT "53 TOTAL TAX": TAB 24: TTAX
2360 PRINT "37 TAX ON INCOME": TAB 24: TAX
                                                                   2860 LPRINT "61 TOTAL PAYMENTS": TAB 24: TAXPD
2370 PRINT "53 TOTAL TAX": TAB 24:TTAX
                                                                   2870 IF TAXDUE>O THEN GO TO 2910
2380 PRINT "61 TOTAL PAYMENTS": TAB 24: TAXPD
                                                                   2880 LET OP=-TAXDUE
2390 IF TAXDUENO THEN GO TO 2430
                                                                   2890 LPRINT "62 OVERPAID!; TAB 24; OP
2400 LET OP=-TAXDUE
2410 PRINT "62 OVERPAID!"; TAB 24; OP
                                                                   2900 SO TO 2920
                                                                   2910 LPRINT "65 TAX DUE": TAB 24: TAXDUE
2420 GO TO 2440
                                                                   2920 LPRINT
2430 FRINT "65 TAX DUE"; TAB 24; TAXDUE
                                                                   2930 GO TO 140
2440 PRINT
                                                                   2940 CLS: SAVE/"1040 TX'87" LINE 140
2450 PRINT INVERSE 1: "IF PRINTOUT OF OUTPUT IS DESIRED.
                                                                   2950 BEEP .25.20: BEEP .5.10: BEEP .25.20
PRESS ""P"", OTHERWISE PRESS ""M"" FOR MENU.";
                                                                   2960 GD TO 140
                                                                   2970 LET L42=V(52)+V(53)
2460 PAUSE O: IF INKEY$<>"P" THEN GO TO 140
                                                                   2980 LET L39=TAX+V(51)
2470 GO TO 2720
                                                                   2990 LET L43=L39-L42
2480 GD TO 140
                                                                   3000 IF L43<0 THEN LET L43=0
2490 LET /P=0
                                                                   3010 LET L46=V(54)+V(55)
2500 LPRINT "INPUT FOR 1987 FED. INCOME TAX"
2510 LPRINT
                                                                   3020 LET L47=L43-L46
                                                                   3030 IF L42=0 THEN LET L47=0
2520 FOR I=1 TO 67
                                                                   3040 IF L47<0 THEN LET L47=0
2530 LPRINT M$(I); TAB 25; V(I)
                                                                   3050 LET TE=0
2540 NEXT I
                                                                   3060 LET TE=V(44)+V(45)-(AGI*.02)
2550 LPRINT
                                                                   3070 IF TEKO THEN LET TE=0
2560 LPRINT
                                                                   3080 RETURN
2570 LPRINT
2580 LPRINT
```

2590 GD TD 140 2600 FDR I=1 TO 67

# HOW TO GET STUFF FROM BIG BLUE, or MS-DOS to QL File Conversions by Duane Parker

Once I had learned enough about my QL to handle the applications programs, I began to consider what else I could program the machine to do. I have some coded-graphics, plus text, data-files generated by a program that runs on IBM (or clone) PC. Can a QL program be written to manipulate the text or figures? That sounds like a good project! The first step is to get the MS-DOS files over to the QL format, byte by byte.

EThe commands mentioned in this
article include those from Tebby's
Toolkit II. They are designated with
a "\*"; the "\*" is not part of the
command.]

At CATS I learned that the QUANTA library (from Tom Bent) had just such a transfer program in it - "IBM-DISK" by N. Taylor. After buying a copy of this utility, I hauled it into a CATS meeting and tried it out with my MS-DOS disk and a borrowed disk drive (I didn't own one then). "IBM-DISK" requires that the source disk be in the drive before it is executed (EXEC W or EW\*). A menu then appears, showing selections 1) to read the directory of the disk, 2) to copy text files, 3) to copy binary files, 4) to reset to another disk, and 5) to quit. I tried the binary file copy - it did nothing; it didn't even crash the program. The text copy did work so I got some MS-DOS files onto my MDV's. Back home at my own QL I first programed some procedures to pick out some of the text from the file. It didn't work, after the first few lines of text, it produced garbage. Copying the file to the screen showed that the text was there, just not in the right place. With the use of a PC and the QL I manually checked the differences in QL version and the IBM version of the file, byte by byte (how? - see below). Taylor's program had indeed transferred the file as text - and stripped out all the carriage returns (CR, char. #13, #0D hex) and MS-DOS's text end-of-file marker (char. #26, #1A hex). In contrast to some other formats, which end text lines with a CR and a line feed (LF, char #10, #0A hex), Q-DOS uses only an LF. Unfortunately, 13 and 26 have other meanings in my files that could not be ignored.

How does one see just what bytes are in a file? (Copying the file to SCR will display the text, but the unprintable characters appear as inverse blanks. VIEW\* shows even less - it's best only for Superbasic program listings.) Later versions (3.X) of MS-DOS have a DEBUG utility. It allows one to "dump" a section of a file to the screen - it shows a section of the file in hexadecimal, and prints the readable text, as shown in Figure 1. (DEBUG has other file manipulation features also.) Tebby's Toolkit has command, GET\*, that allows one to write a Superbasic "debug-dump". Briefly, a file is opened as GET\* #A \ n, sets the output to byte no. "n", then GET\* #A, x : PRINT x,CHR\$(x) will print the byte value and the character that represents. Procedures were written with such a statement in a loop to produce "DEBUGD" that would display (or print) sections of a file. The start of the "GAZET\_DBF" is shown in Figure 2. (See me for a copy of "DEBUGD".)

When I heard that the "Supermedia Manager" (SM) from Digital Precision would do what I wanted, I finally broke down and bought a disk drive (an 80 track DD, 5-1/4") and SM. This program has 58 different procedures that one can use to do lots of things with files. It can be used to repair corrupted files, "dump" disk or mdv sectors to the or printer, move sectors screen around, edit files byte by byte, and copy files generated by other (alien) computers. I tried the last one first. SM is menu driven, an item is picked from the main menu, the sub-menu appears.

"Alien disk file copier" one must first "Set Disk Drive and Alien Disk Type" on the sub-menu, with the SM disk in a drive. Once the drive is selected, a list of disk types appears. The first few are from BBC & Acorn (UK machines); the next several are MS-DOS (IBM) formats, single-sided, double-sided, 40 and 80 track. Only one of these is commonly used - #5, 40-track, DS-DD Early MS-DOS versions (360 Kb). & maybe, SD, and some SS accessory 80-track (9-sector) drives have been added to some PC's, but they are rare. (The IBM-AT, HC, 1.2 Mb, 15-sector disk is not listed and can not be copied.) I made the #5 selection, and put my 40-track MS-DOS disk into the 80-track drive, and requested "Alien file transfer". A numbered directory of files on the MS-DOS disk appeared. After picked the number of the file to the program requested the copy, file-name (ram1 test, for target this trial). The copying started with the file also being written to the screen! The file I transferred a short listing of FORTH code; it has only ASCII characters with no LF's or CR's. Since this seemed to work, I tried a larger Forth file, 190,592 bytes. I got a QL file of the same size (plus one byte), but half of it turned out to be garbage. The other half was good, but roughly every two sectors were recognizeable, and a closer showed that half the sectors started with "<TE>" which is SM message for transmission error. Finally after consulting experts, I concluded that I needed a 40-track disk drive for the transfer to work! (One expert the disk interface is the problem, the other said no!) Such a drive is needed in spite of the fact that Q-DOS will read (but not write to) a 40-track disk in an 80-track Weird system!? (Taylor's drive. "IBM- DISK" also would not read a 40-trk in an 80-trk; he did display an error message in this situation.)

Next step - I borrowed a used 40-track drive (later, I bought it), and transfered a couple files to a

QL disk. It worked! Then I tried a large file, one file equalled a full disk, 362,496 bytes. SM cut it off, at 347,136 bytes, exactly 30 sectors short. It also took 41 minutes to do it! In contrast, Taylor's program transferred the whole file, to the end (less the CR's), in ten minutes.

In summary, it is possible to transfer files from MS-DOS disks to QL files on disks, mdv's, or ram-disks with SM or, for text files, with "IBM-DISK", but the following precautions must be taken:

- 1) The MS-DOS disk must be in a drive with the same number of tracks that it is formatted to; i. e., 40-track for a 360 Kb disk (at least if a CST interface or Trump card is used).
- 2) With SM the transfer is unnecessarily slow because of the screen display. Digital Precision bugged this one!
- 3) Do not try to copy any files in the last 30 sectors of an MS-DOS disk with SM. Another bug, DP! Short or long files in those sectors are not copied. Use a PC to put files in such sectors in the early sectors of a fresh disk. IBM-DISK will copy from the last sectors, for text.
- 4) Neither program will handle the HC 15-sector IBM-AT disk.

Finally, why copy MS-DOS files to Hopefully, QL? manipulate data, or even use certain program code, on the QL. files, from dBase, for example, might be converted to a form programs could use. Text from word processors might be reformatted to import into Quill to be edited, other text, with merged Lastly, source code from high level languages, such as basic, Pascal, etc. should be convertable to a a QL interpreter form that compiler can handle. I have already gotten Forth blocks transferred - I hope to get them loaded and running soon.

| 16CF - 0160 | 0.0 | 00        | 00 | 00  | 71  | 71 | 01 | 00-00 | 00 | OF  | 00  | 1 A | 00 | FF  | 00 | qq              |
|-------------|-----|-----------|----|-----|-----|----|----|-------|----|-----|-----|-----|----|-----|----|-----------------|
| 1605.0170   | 00  | nn        | nn | 27  | 54  | 68 | 69 | 73-20 | 69 | 73  | 20  | 4 C | 6F | 74  | 75 | 'This is Lotu   |
| 1007:0170   | 77  | 20        | 74 | 20  | 72  | 20 | 33 | OO-OF | nn | 1 4 | 00  | FF  | 00 | 00  | 14 | s 1-2-3         |
| 16CF: U18U  | 13  | 20        | 31 | 20  | 36  | 20 | 44 | 60-6P | 30 | 1.3 | 6 E | 60  | 60 | 2 F | 20 | . Dundalk Comm. |
| 16CF:0190   | 00  | 21        | 44 | ()  | OE  | 04 | 01 | 00-08 | 20 | 40  | 5.5 | 55  | 00 | 00  | 20 | Coll            |
| 16CF:01A0   | 43  | 6F        | 6C | 6 C | 2 E | 00 | 01 | 00-00 | UU | 00  |     |     | 00 | 00  | 20 | coll            |
| 16CF:01B0   | 00  | <b>B7</b> | 01 | FF  | FF  | 00 | 00 | FF-FF | 00 | 00  | FF  | FF  | UU | UU  | FF |                 |
| 16CF:01CO   | EE  | 00        | 00 | FF  | FF  | 00 | 00 | FF-FF | 00 | 00  | FF  | FF  | 00 | 00  | FF | ***********     |

Figure 1, Example of MS-DOS' DBUG Dump

Hex add 00 01 02 03 04 05 06 07 08 09 0A 0B 0C 0D 0E 0F

| 0010 | 00  | 26  | 00  | DO  | 42 | 9 C | 00  | 62-66<br>00-00<br>00-00 | 00 | 00  | 00 | 43 | DC | 00 | 00 | vrm1dbf0(<br>&BC<br>E\$aAFG |
|------|-----|-----|-----|-----|----|-----|-----|-------------------------|----|-----|----|----|----|----|----|-----------------------------|
| 0020 | / 0 | 4.4 | / E | 4.0 | 53 | 54  | 4.1 | 4E-04                   | 41 | 53  | 49 | 41 | 05 | 4B | 41 | HANISTAN. ASIA. KA          |
| 0030 | 40  | 55  | 46  | 0 B | 50 | 55  | 53  | 48-54                   | 55 | 2 C | 44 | 41 | 52 | 49 | 07 | BUL. PUSHTU, DARI.          |
| 0050 | 41  | 46  | 47  | 48  | 41 | 4E  | 49  | 00-00                   | 41 | 20  | 00 | 00 | 00 | 00 | 00 | AFGHANIA                    |

Figure 2, DEBUGD of First Section of GAZET\_DBF

# CRTS to Hove FORTH-coming Neeting

CATS software enthusiast DUANE H. PARKER will lead a special presentation on "Using the FORTH" language at the next CATS meeting Saturday, February 13, at 2 P.M.

FORTH is a somewhat exotic software language which has been implemented on all Sinclair products from the ZX-81 to the QL.

Duane will give us a general introduction to computer languages by comparing BASIC (which is interpreted) to Pascal (which is compiled). He will then give the group some insights into FORTH (a "threaded interpreted" language).

Featured in this multi-media event will be 35-m.m. slides created by Duane, large-screen video enhancement of his live keyboard demonstrations and YCR excerpts from a seminar on FORTH given at last May's Computerfest in Indianapolis.

You will not want to miss this unique presentation.

Plan now to be there!

# Letters to the Editor

When the previous mass buys of the QL machines took place, members were promised they could legally make copies of the latest QL baseline software.

Supposedly these copies could then be used in lieu of the soft-ware which came (or sometimes didn't come) with the bargain-basement QLs.

However, this promise has been largely unfulfilled.

SUGGESTION: Why can't a hardware session be designated when people can come and copy the four microdrives of software? Blank microdrives could be available for purchase, and one or two QLs set up to do the copying.

Help from other members could be easily available then to help newcomers over the rocky shoals of QDOS.

What do you think. Editor?

#### Hank Dickson

Great idea, Hank. Lets shoot for the month after the Computerfest, April, to do this. Those that are going to need microdrives should line up your sources now as they are in short supply.

-Ed.

the PLOTTER: Tips and programs for the plotter user by Peter van Dijk

#### EXPLANATION OF PROGRAM PLOT3.

This program draws turtle pictures to a monitor screen and to the EPSON HI-80 plotter. The turtle procedures are based on the TURTLE BAS program in the QUANTA library (disk 8). All the drawing routines picture of SUPERBASIC recursive examples The program has a start procedures. keypress atter will bring back menu and displayment will bring this menu. The scale used is chosen ings is chosen size without to match the plot rescaling. need Line 290 opens a channel to the plotter. If this line line 310 the plotter If this line is replaced by commands are directed to a screen window for program testing. A plotter is not required after this change is made. not speed up screen To drawing plotter commands can be bypassed by deleting lines 180, 240, 420, 600, 780 and 900. The program has 3 procedures SUPERBASIC translating the into turtle commands coordinates, requi plotter. Procedures for the required P TURN P TURNTO update the absolute drawing angle and reduce angles of more than 360 degrees to (360-alfa) degrees. angle is used in The procedure calculate P MOVE to the rēlative x and y coordinates. 100 REMark TURTLE-PICTURES WITH EPSON HI-80 110 REMark PROCEDURES BASED ON "TURTLE BAS", QUANTA LIBRARY (DISK 120 WINDOW 512,236,0,0:PAPER 2 130 REPeat PROG 140 CLS:AT 10 ,20:PRINT '1) NESTED TRI' 150 PRINT TO 20, '2) SNOWFLAKE': PRINT TO 20, '3) SIERPINSKI' 160 PRINT TO 20, '4) CEE': PRINT TO 20,'0) STOP'; 170 INPUT TO 40, INV: CLS 180 OPENER 190 SELect ON INV 200 =1:TRIANGLES:=2:SNOWFLAKE 1600,4 210 =3:SIERPINSKI 30,5:=4:CEE:=0:STOP 220 = REMAINDER

230 END SELect

240 CLOSER

250 PAUSE 260 END REPeat PROG 270 REMark \*\*\*\*\*\*\* 280 DEFine PROCedure OPENER 290 OPEN#3, SER2: REMark < OPEN PLOTTER > 300 REMark < PLOTTER COMMANDS TO SCREEN ONLY > 310 REMark OPEN#3, CON: WINDOW #3,80,256,0,0:CLS#3:DF 320 PENDOWN:BETA=0 330 END DEFine OPENER 340 REMark \*\*\*\*\*\*\* 350 DEFine PROCedure CLOSER:CH:CLOSE#3:END DEFine 360 DEFine PROCedure MA(I,J):PRINT#3,'MA ';I;',';J:END DEFine 370 DEFine PROCedure DR(I,J):PRINT#3,'DR ';I;',';J:END DEFine 380 DEFine PROCedure CH:PRINT#3, 'CH': END DEFine 390 REMark \*\*\*\*\*\*\* 400 DEFine PROCEdure TRIANGLES 410 SCALE 1925, -500, -35: POINT O,O:P\_TURNTO O 420 MA 100,20 430 NESTED TRI 2112 440 END DEFINE TRIANGLES 450 REMark \*\*\*\*\*\* 460 DEFine PROCedure NESTED TRI(size) 470 LOCal count 480 IF size < 50 490 RETurn 500 ELSE 510 FOR count=1 TO 3 520 NESTED TRI (size/2) 530 P\_MOVE size:P\_TURN 120 540 END FOR count 550 END IF 560 END DEFine NESTED\_TRI 570 REMark \*\*\*\*\*\*\* 580 DEFine PROCedure SNOWFLAKE (size , level) 590 SCALE 1920,-700,-475:POINT 0,0 600 MA 250,475 610 P TURNTO 0 620 FOR count=1 TO 3 630 side size, level:P\_TURN 120 640 END FOR count 650 END DEFine SNOWFLAKE 660 REMark \*\*\*\*\*\*

To be concluded next much

## CLASSIFIED ADS

FOR SALE Byte Bock moden for 2068, \$50. Horvey Altergott, (301) 376-3347.

Panasonic 1080 printer, \$90
2enith amber monitor, \$50
TS20SO modem, 300 baud, \$30
TS1000 computer \$10
TS2040 printer \$20
16K rampack (3) \$7 each
TS1000 software \$ .50 each
(Send SRSE for list)

# ZX8301 chips 517.50

Prices are PLUS shipping Vernon Smith (703) 978-1835 or via CRTS P.O. box

### (EI)(E)

ANY HARDWARE/SOFTWARE COMPATIBLE WITH TS1000/1500. Would prefer all ITEMS WITH INSTRUCTIONS OR DIAGRAMS. I AM ALSO LOOKING FOR TIMEX/SINCLAIR AND RELATED MAGAZINES (LIKE CTM) AND BOOKS. IF YOU HAVE ANY ITEMS FOR SALE OR DISPOSAL, PLEASE CONTACT ME.

TED OSHEROFF P.O. Box 392 College Park, MD 20740-0392

MANTED: 512 Expansion RAW for QL Charles Smith, 20021 Chartau Ct. Germantown, MO 20874 301 972-5205

## TTUISTI

by Courtney Du Bois
Timelinez, TSUGs of the SF Boy Brew, Sept. 1987
Concluded from our January, 1988 issue

```
*** QUIKSORT ***
        REM BY COURTNEY DU BOIS
     9
       FAST
   10 LET
             N=1000
   15 DIM K(N)
20 FOR E=1 TO N
30 LET K(E) = INT
40 NEXT E
                            (RND *100+1)
   50 GOSUB 1000
60 STOP
   60
1000 REM INITIALIZE STACK
1004 LET
              5=INT ((LN N)/(LN 2))
1006 DIM L(5)
1008 DIM U(S)
1009 REM STACK ENTIRE ARRAY
1010 LET T=1
1020 LET L(T)=1
1030 LET U(T)=N
2000 REH SOAT
2005 REM STACK EMPTY?
2010 IF T THEN GOTO 2040
2020 PRINT "DONE"
2030 RETURN
2035 REM UNSTACK BOUNDARY INFO
2040 LET L=L(T)
2050 LET U=U(T)
2060 LET T=T-1
2065 REM ANYTHING IN SUBSET?
```

2070 IF U<=L THEN GOTO 2010 2080 GOSUB 3000 2090 GOTO 2070 3000 REM PARTITION SUBTABLE 3010 LET I=L 3020 LET J=U LET K=K(I) 3030 4000 REM COMPARE MOVE LEFT 4010 IF K>=K(J) THEN GOTO 4040 4020 LET J=J-1 4030 GOTO 4010 4030 GOTO 4010 4035 REM HAVE KEYS CROSSED? 4040 IF J>I THEN GOTO 4070 4045 REM RESEORE KEY 4050 LET K(I) = K 4060 GOTO 6000 4070 LET K(I) = K(J) 4080 LET I=I+1 5000 REM COMPARE MOVE RIGHT AND WATCH OUT FOR RIGHT EDGE 5010 IF K(K(I) OR I)=N THEN GOTO 5040 5020 LET I=I+1 5020 GOTO 5010 5040 IF J<=I THEN GOTO 5080 5045 REM SURF PHE MOVE FIGHT 5050 LET K(J)=K(I) 5060 LET J=J-1 5070 GOTO 4000 5075 DEM 50500 EX 5075 REM RESTORE KEY 5080 LET K(J) =K 5090 LET I=J 5000 REM STACK LARGER SUBSET 6010 LET T=T+1 6020 IF I-L (U-I THEN GOTO 6070 6025 REM BTACK LEFT SUBSET 6030 LET L(T) =L 6040 LET U(T) =I-1 6050 LET L=I+1 6060 GOTO 6100 6065 REM STACK RIGHT SUBSET 6070 LET L(T)=I+1 6080 LET U(T)=U 6090 LET U=I-1 6100 RETURN

#### THE MISSING 3 LINES

610 LINE X,Y

620 MA X,Y

630 LINE\_R TO 200,100 TO 0,-200 T O -200,100

### 

C.A.T.S. will run one free 1/4 page "commercial" ad per one year full (\$18) membership. Non-commercial ads may be submitted at any time. Publication dates for both types will be determined by the newsletter editor.

### Advertising Rates

Full page \$25; 1/2 page \$15; 1/4 page \$10; 2" x 2 1/2" \$1

DUES: \$18 per year, per family

IF YOU ARE NOT A MEMBER OF CATS, THIS IS THE DALY ISSUE YOU WILL RECEIVE

At: New Carrollton Public Library 1414 Riverdale Road (Hwy 410), New Carrollton, MD

Saturday, February 13, 1988 11:00 AM Hardware Meeting 2:00 PM General Meeting

The next meeting of ERTS will be held on:

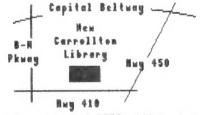

CATS Newsletter P.O. Box 467 Fairfax Station, VA 22039

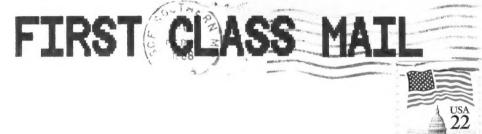

Donald S. Lambert

Cedar Rapids IA

3310 Clover Dr. S.W.

# Meetings

Monthly meetings are held from 11 AM to 5 PM, on the second Saturday of each month, at the New Carrolton Public Library.

### Neusletter

Memberships cost \$18 per year, and memberships con to bre sold in the good for 12 months, and in closes to close to compare the contraction of the contraction of the

### Networks

Timex SIG on Compuserve: Wednesdey night, 10 P.M. Eastern time (60 CLUG).

02X 885: (502) 522-7081 FIOO net 15, node 6. East Coast dial (703) 547-4815 FIOO net 18, node 9.

# The Capital Area Timex Sinclair Users Group

is a not-for-profit group devoted in a since of those to serving the interests of the only of the times of the since of the since of th

## Executive Board

last issue:

52404

\*05-88

.izil ant 190 nawet

SU1 UOW

contact person SEBT-BL6 (EDL) Vernon Smith Editor & Bab Curnutt Bill Barnhart Mark Fisher agned to enadrall Paleal Abus Treasurer Mike Warmick Pacretange Secretary Bearge Rey Insbizent soiv bn5 Hank Dickson Jat Vice President Tom Bent President

exchange a gratic exchange of the state of the state of t

Pilenijemojus